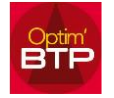

## **Pour pointer un avoir dans la liste des échéances vous avez deux possibilités :**

• Soit ouvrir l'avoir est en forçant l'état le mettre en « Soldé »

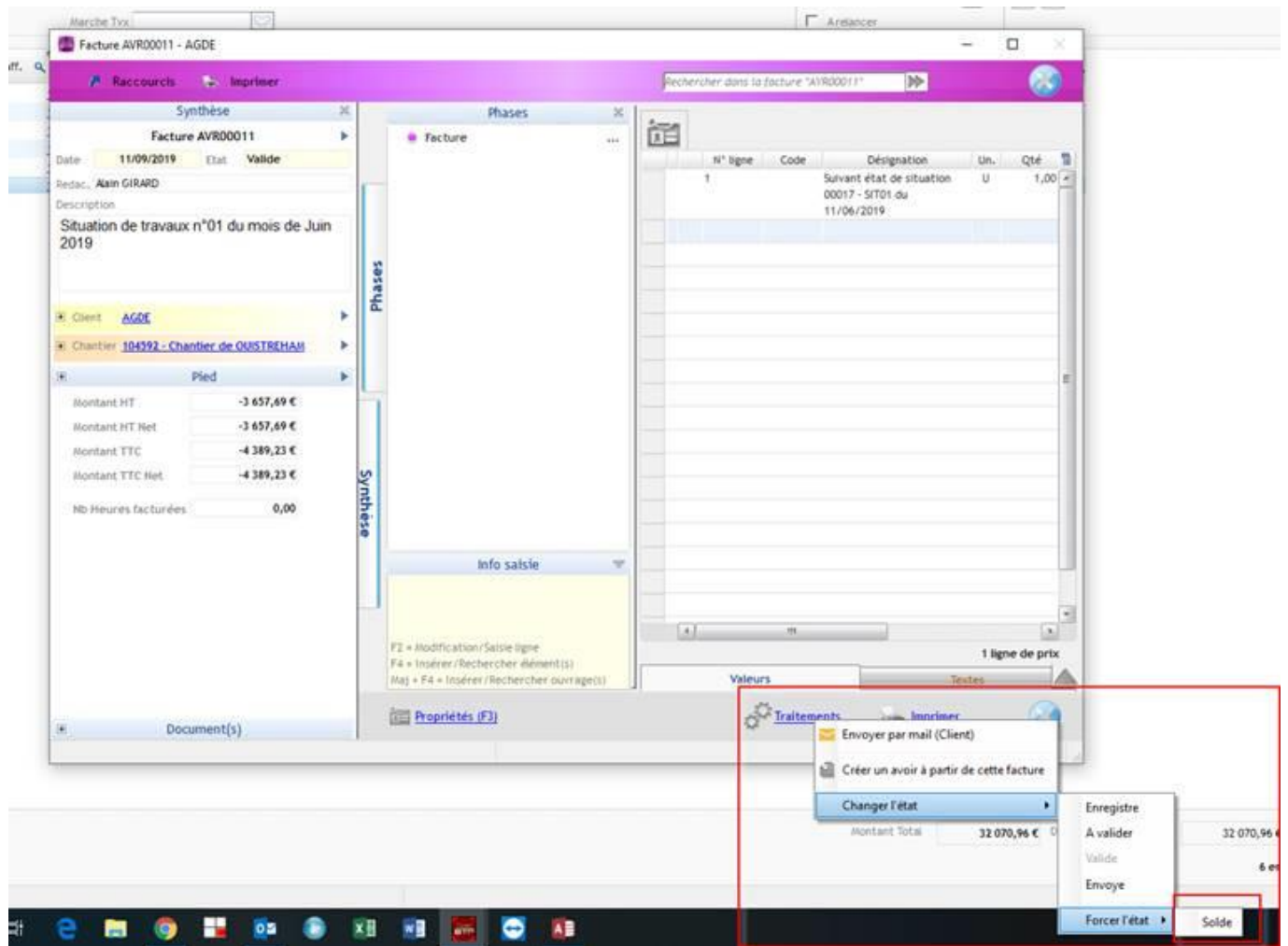

## Optim'BTP

• soit vous positionner sur la ligne de l'avoir, clic droit, pointer le règlement, et dans la fenêtre que s'ouvre sélectionner la facture ou chantier correspondant à l'avoir et déduire l'avoir de la facture

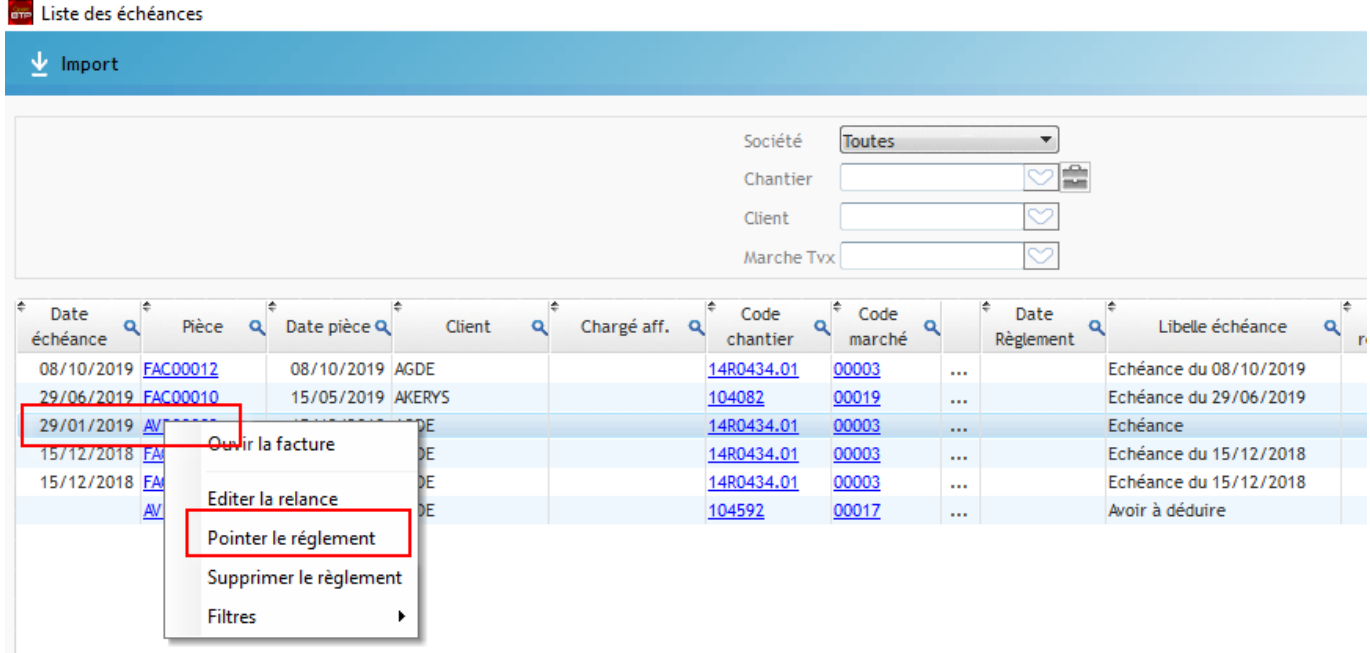

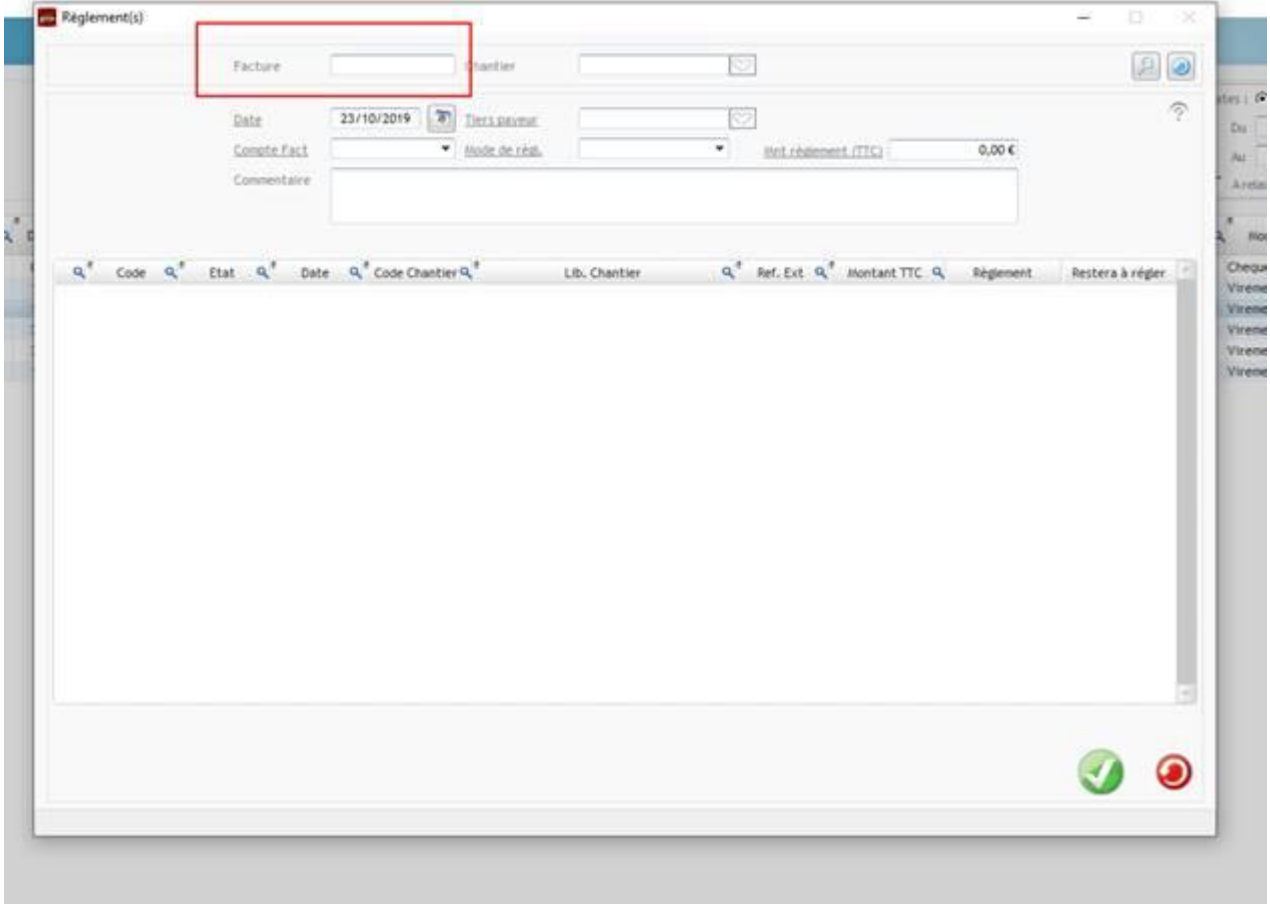

## Optim'BTP

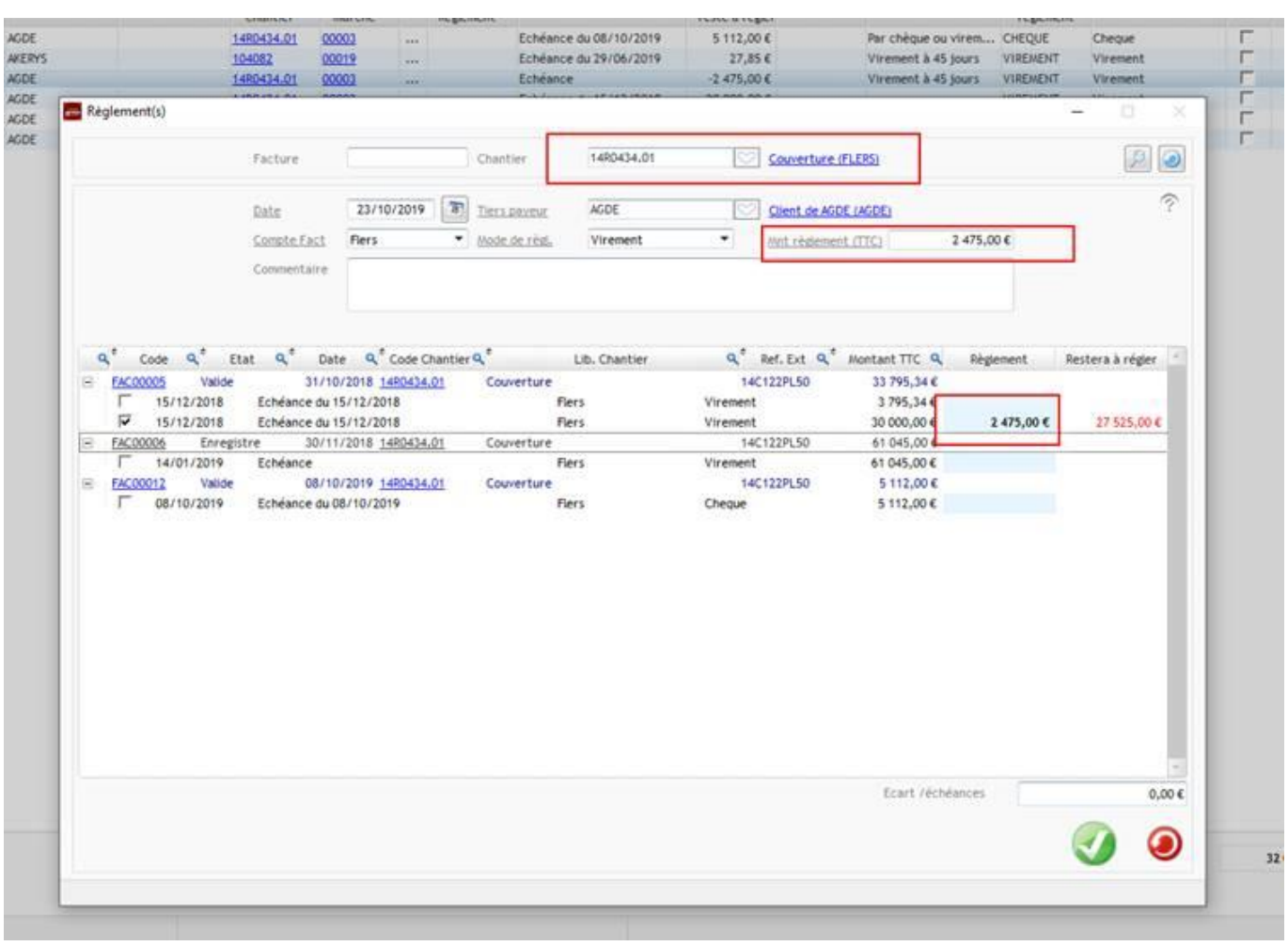